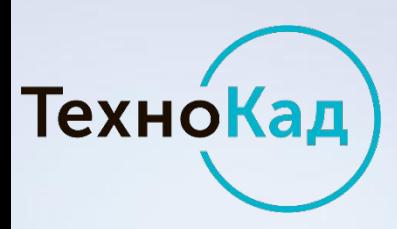

Как кадастровому инженеру помочь собственнику подать заявление на кадастровый учёт изменений и регистрацию прав без посещения нотариусов, МФЦ и офисов Росреестра?

# **КСКП ЭП Заявителя**

Государственный кадастровый учет изменений и регистрация права на объекты недвижимости в электронном виде самим заказчиком кадастровых работ

Версия 1.3 от 12.09.2016 10:01

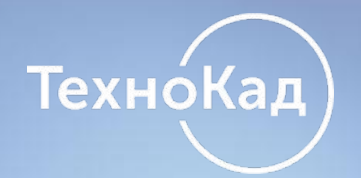

**О сервисе по регистрации Заявителя (собственника объекта недвижимости)** 

Сервис позволяет осуществлять кадастровый учет изменений и регистрации права на объекты недвижимости самим заказчиком кадастровых работ в электронном виде.

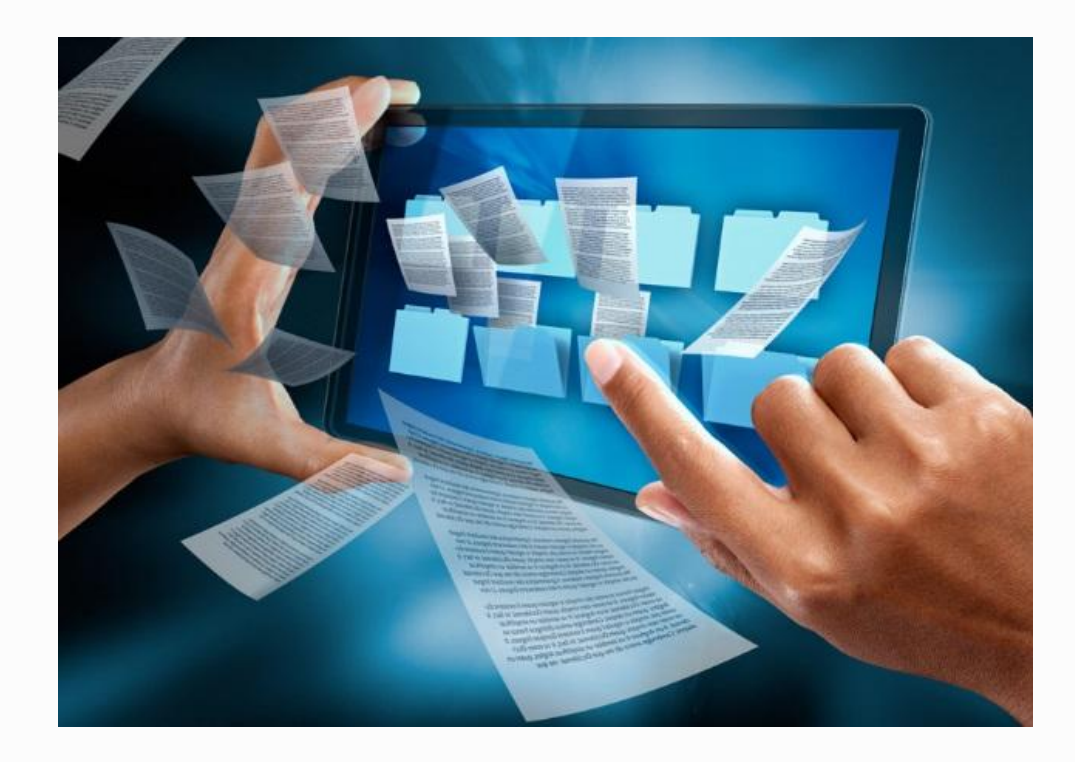

# **О сервисе по регистрации Заявителя (собственника объекта недвижимости)**

 Кадастровый инженер – пользователь программных продуктов «ТехноКад-Экспресс» или «ТехноКад-Онлайн» - при помощи квалифицированного сертификата ключа проверки электронной подписи (КСКП ЭП далее ЭП) Заявителя (заказчика кадастровых работ) подписывает и отправляет документы в органы Росреестра со своего рабочего места.

ТехноКад

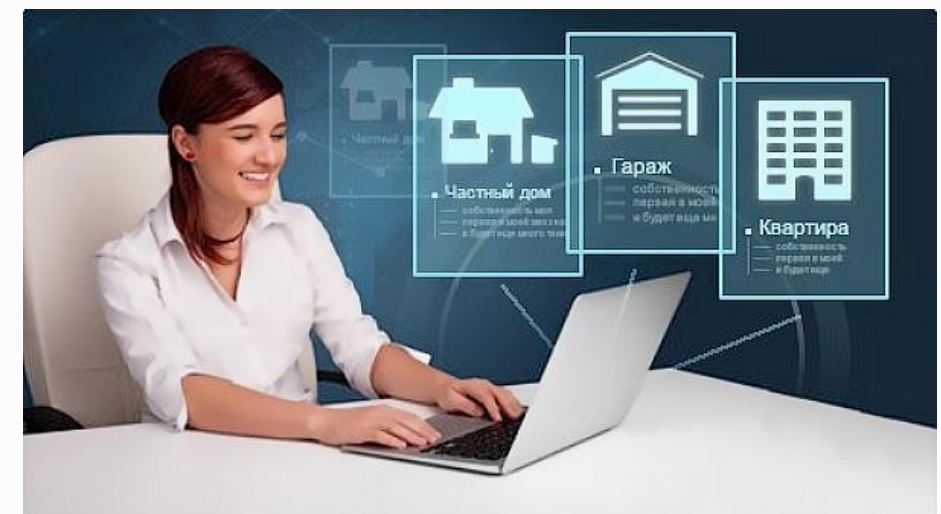

УЦ «ТехноКад» – первый удостоверяющий центр, аккредитованный Росреестром для предоставления услуг в электронном виде!

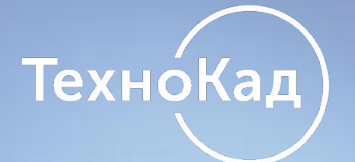

### **Для формирования ЭП Заявитель (Заказчик) предоставляет кадастровому инженеру:**

- ✔**Паспорт гражданина РФ**;
- ✔**Доверенность**;
- ✔**СНИЛС** (страховое свидетельство обязательного пенсионного страхования);
- ✔**ИНН** (индивидуальный номер налогоплательщика);
- ✔**ОГРН** (основной государственный регистрационный номер для **юридического лица**)

### **Подключение сервиса по регистрации Заявителя через «Личный кабинет» (ЛК)**

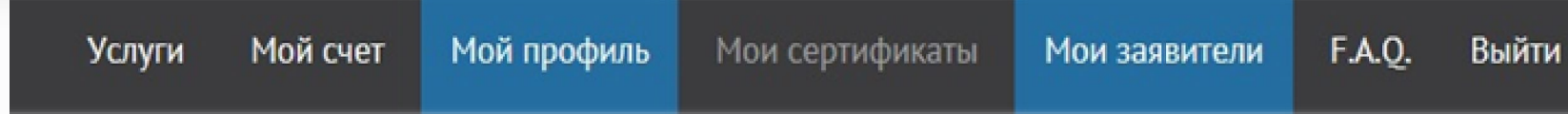

### СЕРВИС ПО РЕГИСТРАЦИИ **ЗАЯВИТЕЛЕЙ**

ТехноКад

Позволяет зарегистрировать правообладателя объекта недвижимости для последующего создания им ЭЦП с целью взаимодействия с Росреестром

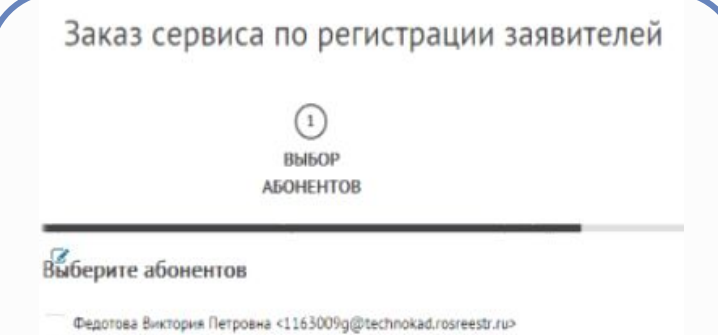

Боровкова Ирина Николаевна <11630005@technokad.rosreestr.ru>

https://private.technokad.ru/

1 шаг: в разделе «Мой профиль»

«ЛК» нажать кнопку

ПОДКЛЮЧИТЬ

2 шаг: выбрать абонентов для подключения услуги

3 шаг: скачать договор на предоставление данной услуги

4 шаг: получить инструкцию для работы с сервисом по электронной почте 5 шаг: предоставить оригинал договора в двух экземплярах по адресу: **115114, г. Москва, Павелецкая наб., д. 8, стр. 6, оф. 601-602**

# **Технокад**

# **Регистрация пользователя УЦ**

1 шаг: в разделе **«Мои Заявители»** выберите кнопку **«Зарегистрировать»**, заполните поля формы сведениями о заказчике:

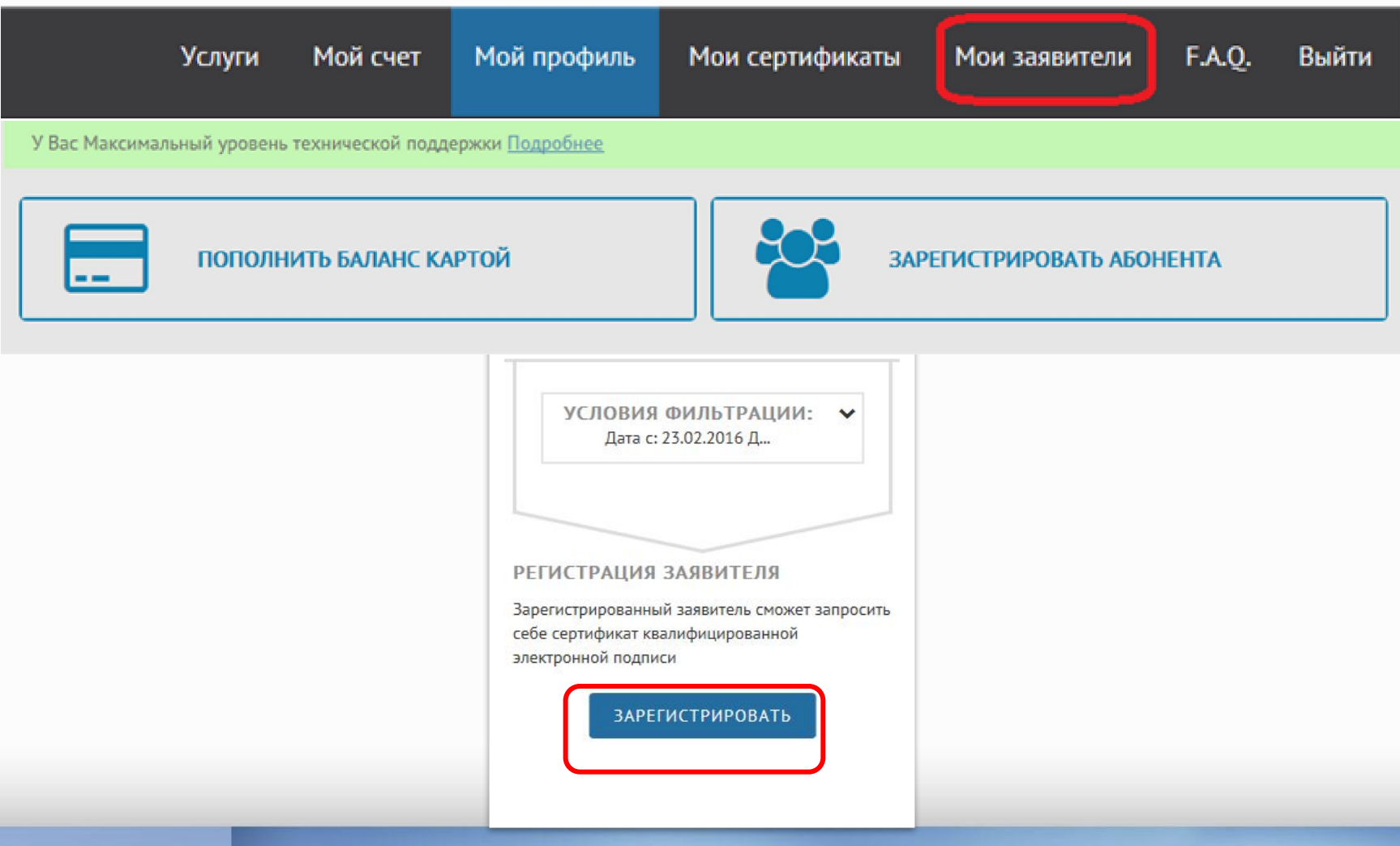

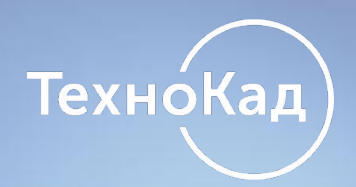

## **Регистрация пользователя УЦ**

### 2 шаг: внесите основные данные о Заявителе:

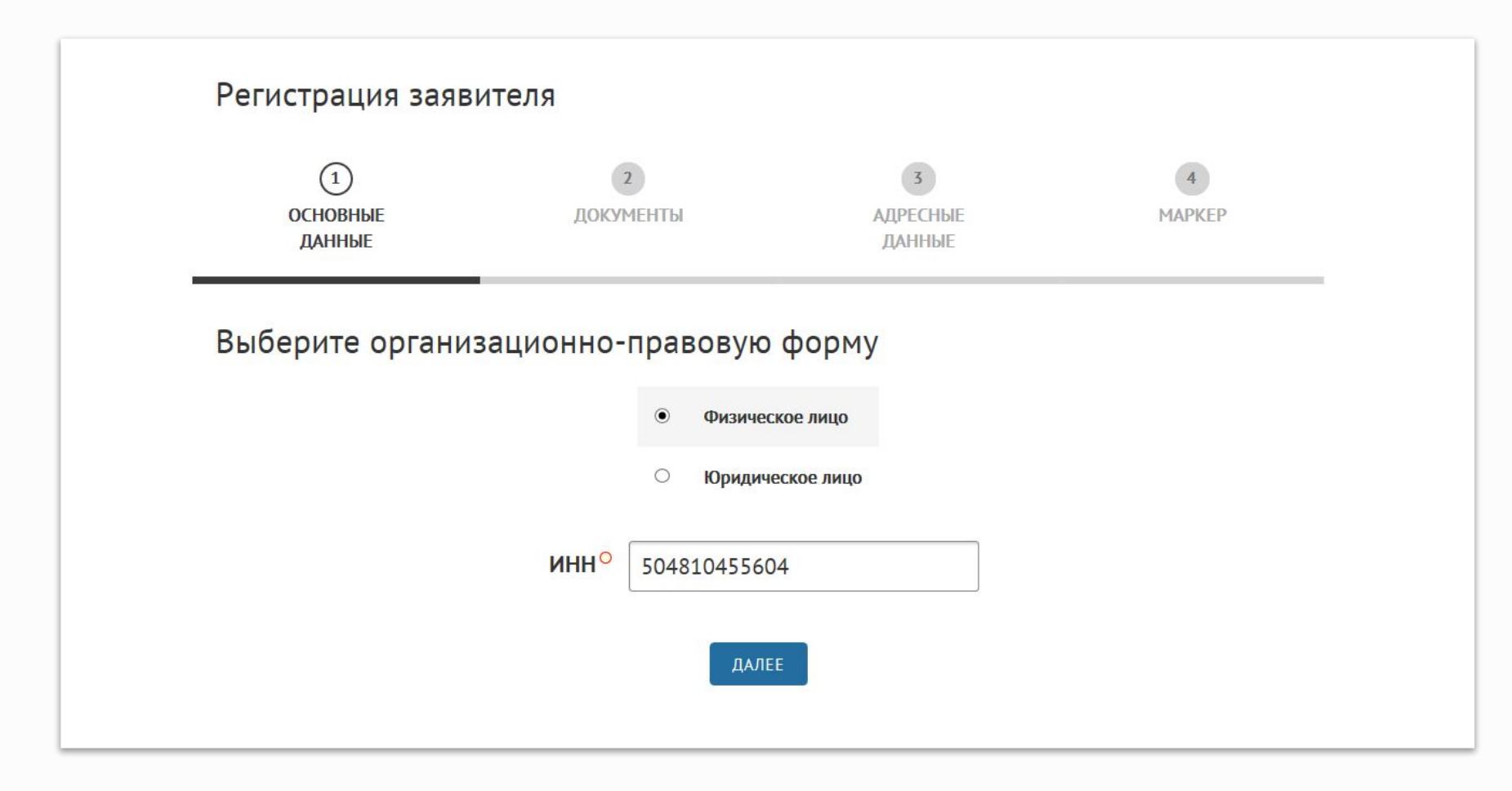

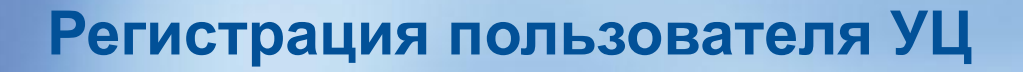

3 шаг: укажите номер мобильного телефона Заявителя в поле с телефоном для СМС уведомлений:

**Технокад** 

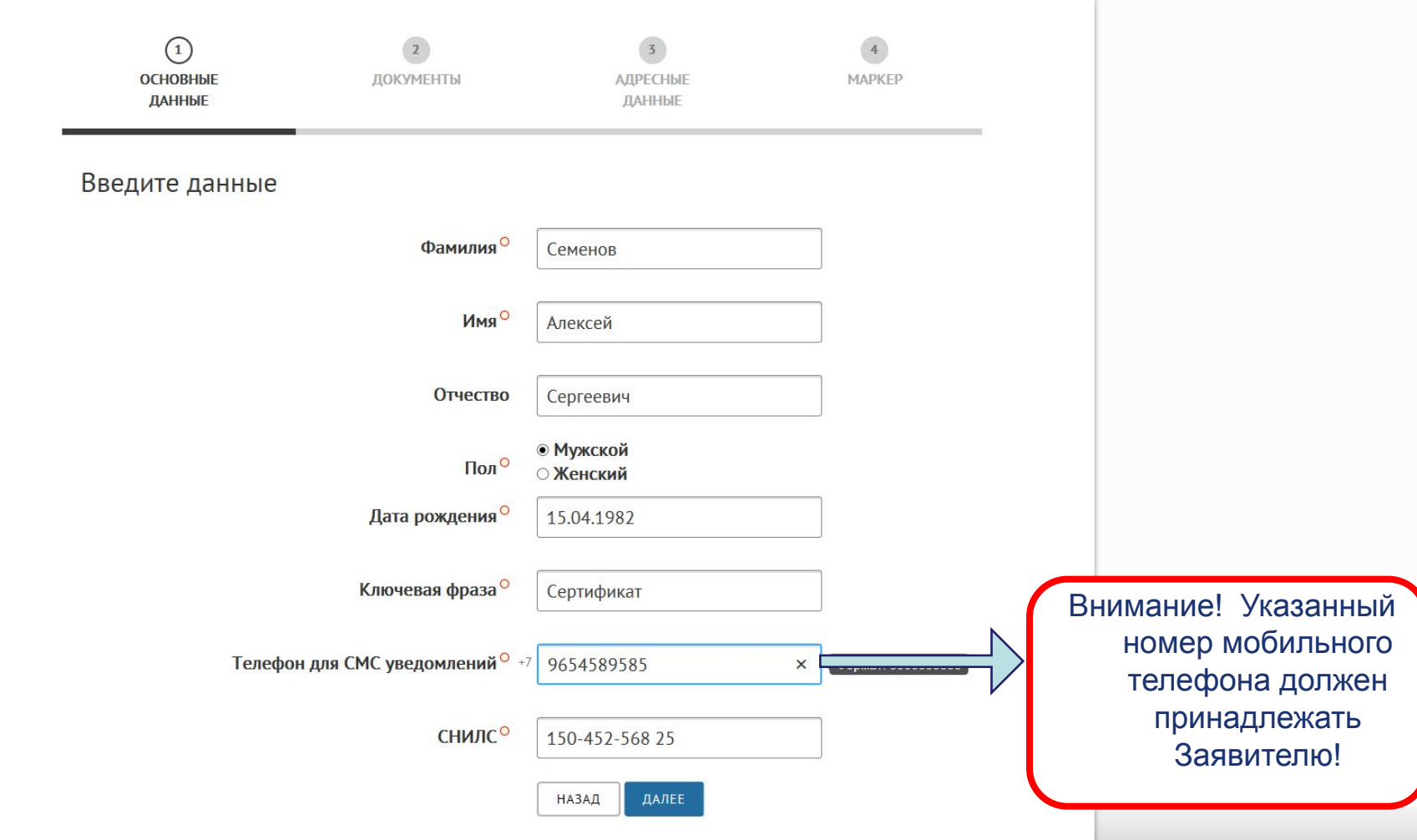

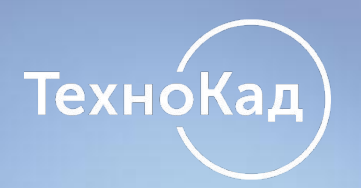

# **Регистрация пользователя УЦ**

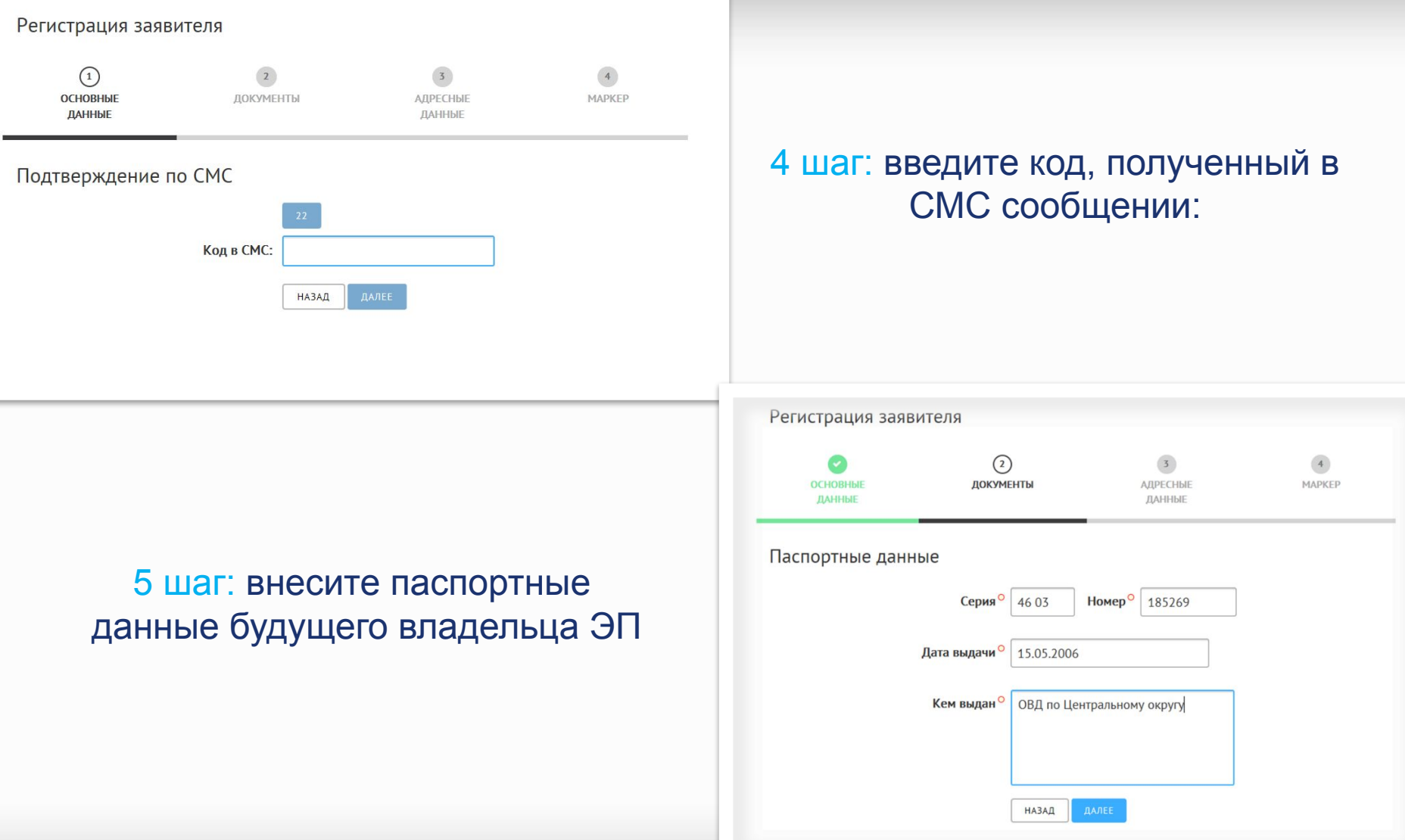

## **Регистрация пользователя УЦ**

6 шаг: заполните данные для формирования доверенности (на срок до 3 лет) от Заявителя для подписания и получения кадастровым инженером электронных документов для кадастрового учёта и регистрации прав.

ТехноКад

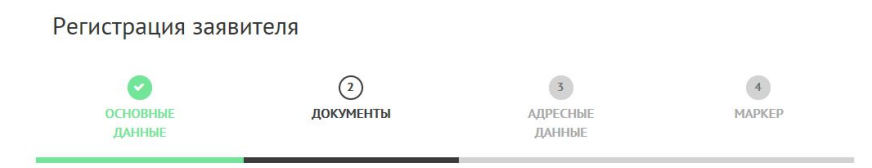

Доверенность на право использования кадастровым инженером электронной подписи заявителя

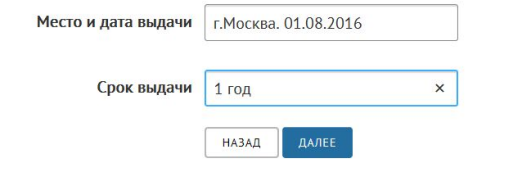

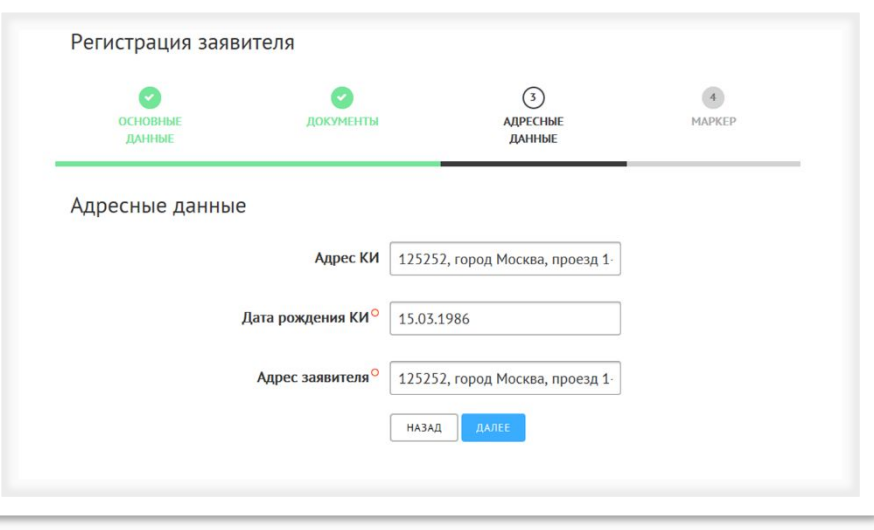

7 шаг: в следующем окне заполните адрес регистрации и дату рождения кадастрового инженера, а также адрес Заявителя.

# ТехноКад

### **Печать и подписание документов**

### 8 шаг:

**- проверьте** правильность внесенных данных, распечатайте **Заявление на регистрацию пользователя в УЦ** и **Доверенность**;

- **подпишите** документы у заказчика; загрузите подписанные документы, с помощью кнопки **«загрузить»;** 

- после того как данные проверены, документы подписаны и приложены, поставьте галочки в пунктах **«Данные проверены» и «Документы распечатаны и получены»;** 

- нажмите **«Далее».**

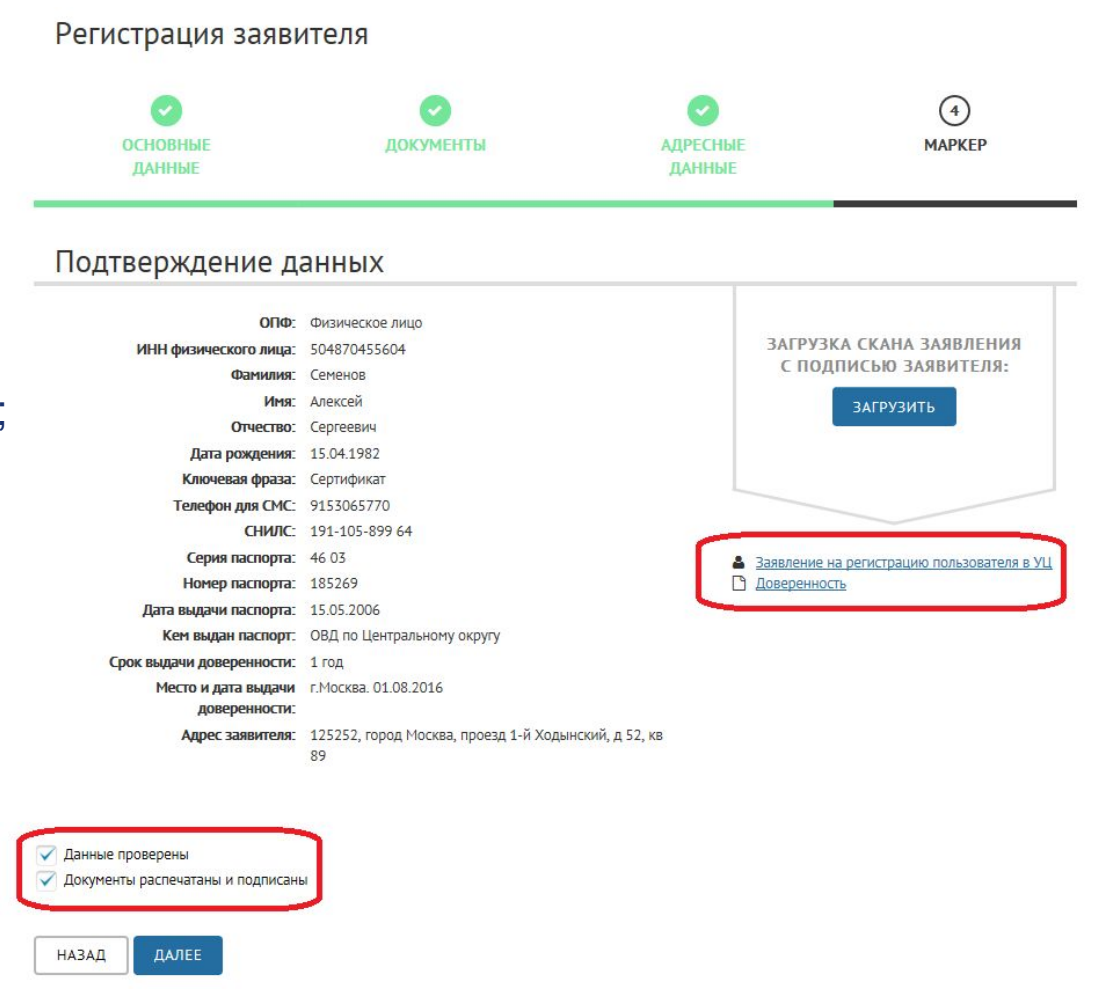

### **Образцы полученных документов**

### Доверенность

**Техно́Кад** 

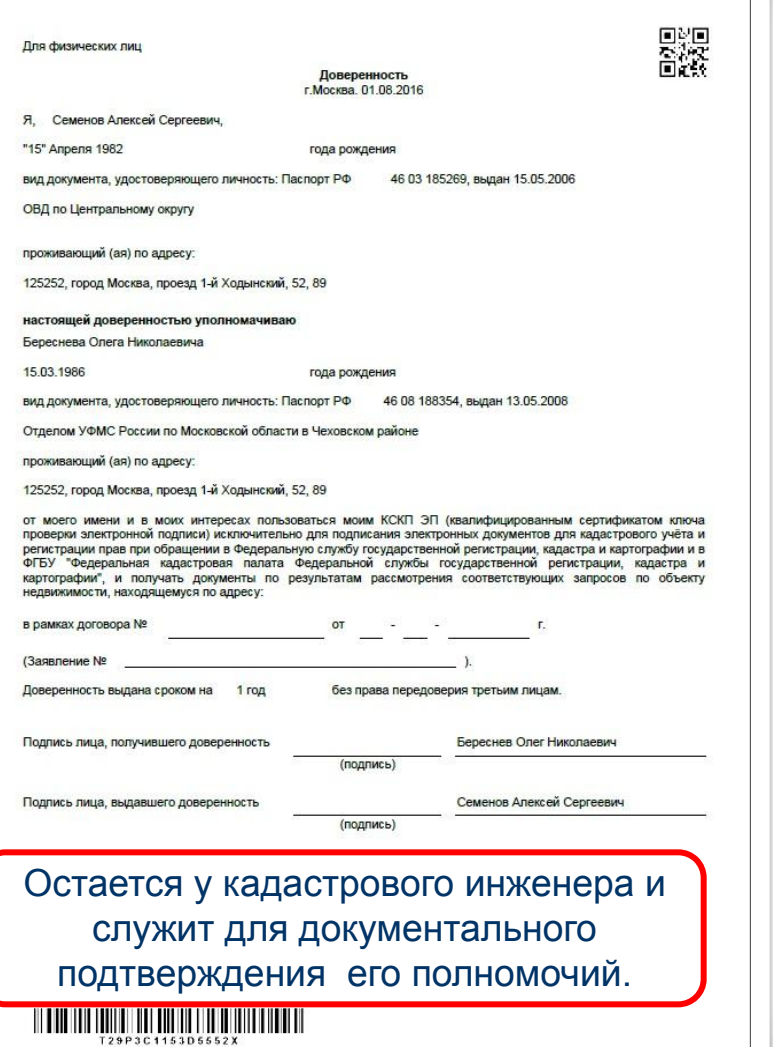

### Заявление на регистрацию пользователя в УЦ

#### Для физических лиц

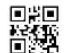

**ЗАЯВЛЕНИЕ** на регистрацию Пользователя в УЦ и изготовление сертификата ключа подписи Пользователя УЦ

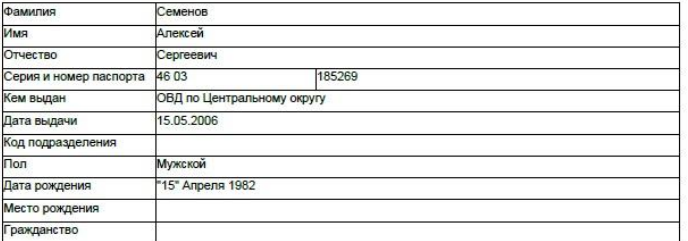

Прошу зарегистрировать меня в Реестре Удостоверяющего центра ООО "ТехноКад", наделить полномочиями<br>Пользователя Удостоверяющего центра ООО "ТехноКад", установленными Регламентом Удостоверяющего центра ООО "ТехноКад" и сформировать ключи подписи с изготовлением квалифицированного сертификата ключа проверки электронной подписи в соответствии с указанными в настоящем заявлении идентификационными данными, областями использования ключа (наименованием шаблона) и ключевой фразой:

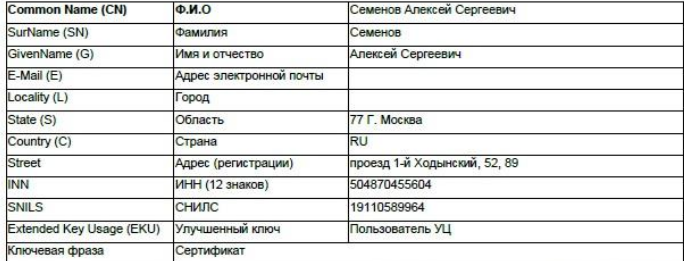

Даю свое согласие ООО "ТехноКад" (юридический адрес: 121108, Москва, ул. Минская, д.1Г, корп.1, ИНН/КПП: 5009046312/772901001) на обработку, то есть совершение, в том числе, следующих действий: сбор, систематизацию, накопление, хранение, уточнение (обновление, изменение), использование, распространение (в том числе передачу третьим лицам), обезличивание, блокирование, уничтожение персональных данных, при этом общее описание вышеуказанных способов обработки данных приведено в ФЗ № 152 от 27.07.2006 г., своих персональных данных.

С руководством по обеспечению безопасности использования квалифицированной электронной подписи и средствами квалифицированной электронной подписи ознакомлен.

#### Заявитель

Направляется почтовым отправлением в ООО «ТехноКад»

Семенов А. С.

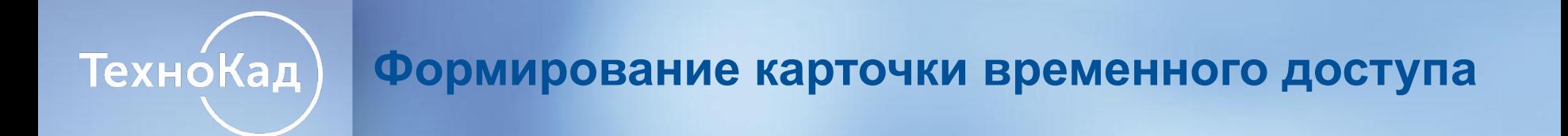

9 шаг: После того как вы зарегистрировали своего заказчика, можно переходить к процедуре генерации самого сертификата (ЭП). Для начала скачайте карточку временного доступа по ссылке.

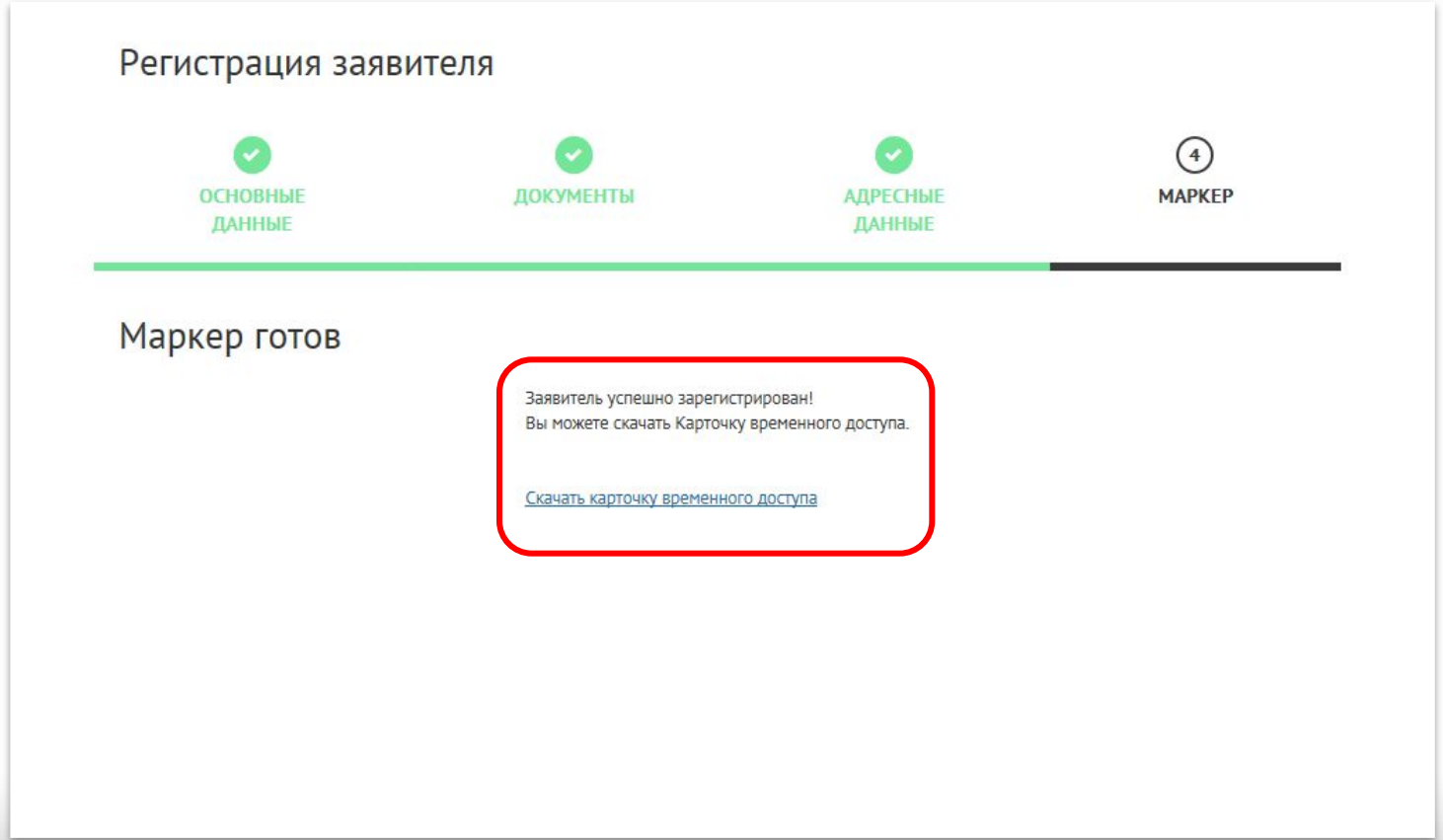

# **Запрос сертификата. Генерация и установка сертификата**

1 шаг: Заявитель заходит в «Личный кабинет», используя ID из карточки временного доступа и пароль, который пришел в СМС на его телефон

ТехноКад

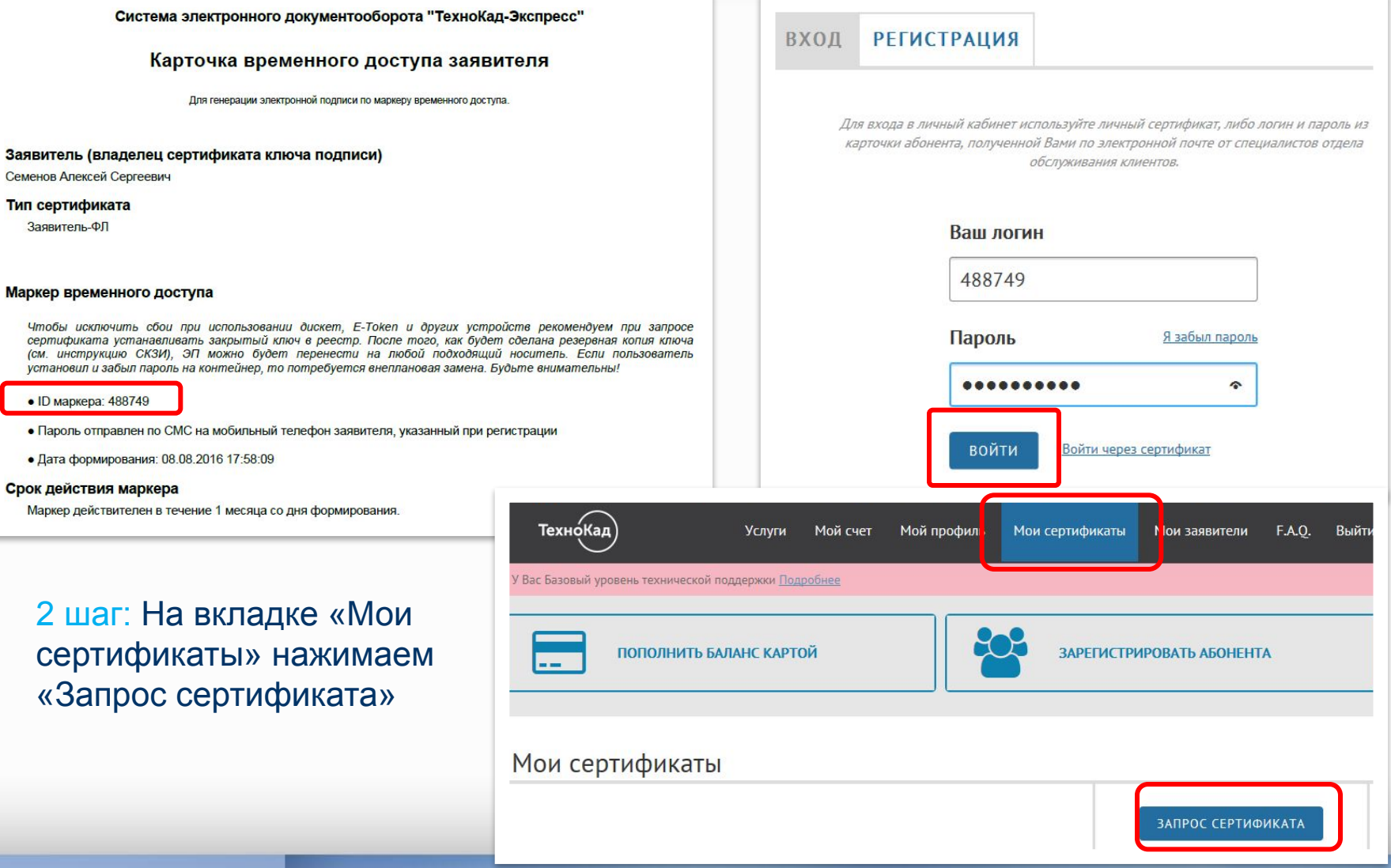

### **Запрос сертификата. Генерация и установка Технокад сертификата.**

### 3 шаг: Устанавливаем ЭП следуя инструкции установщика. Все действия подтверждаем.

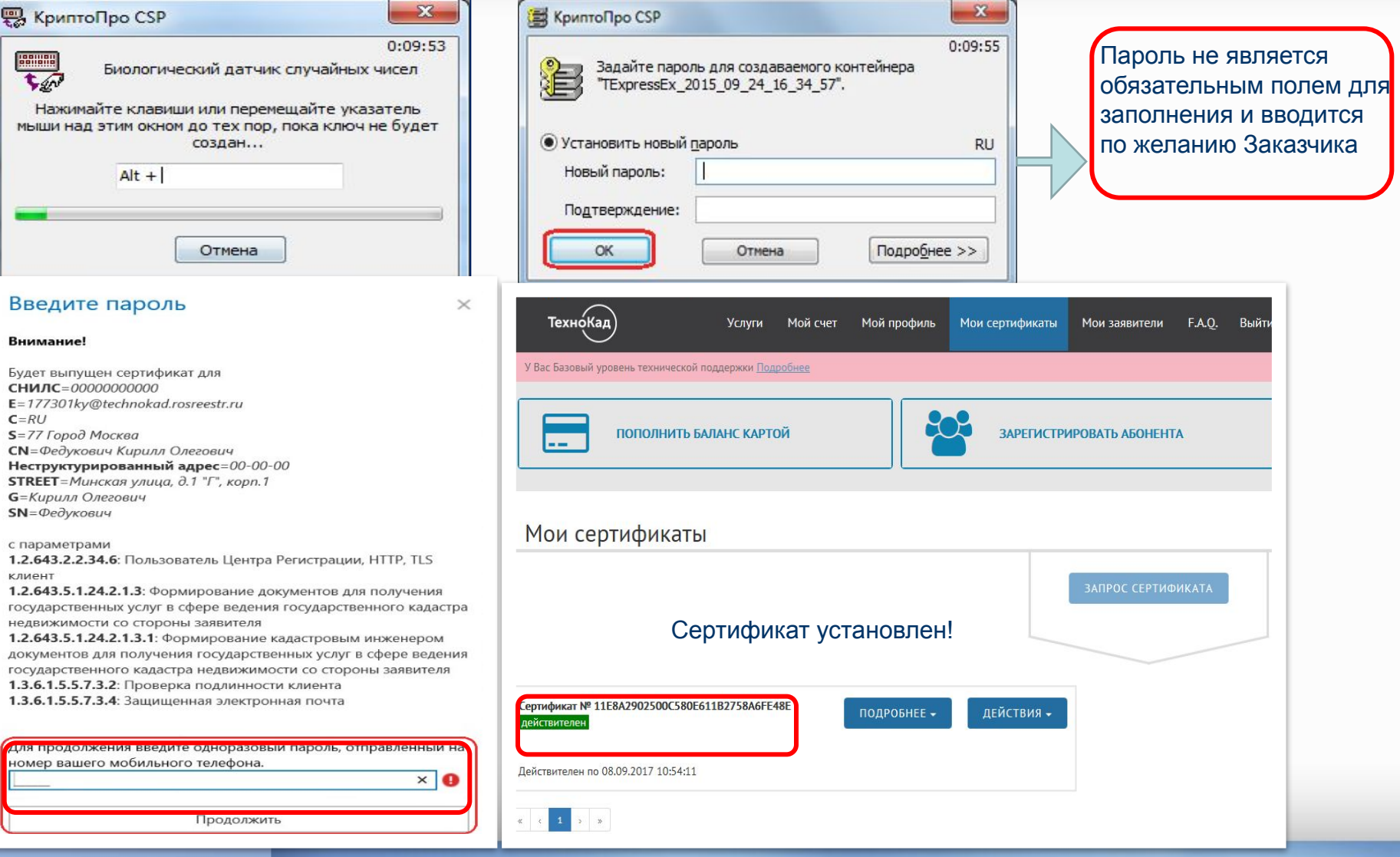

# Технокад)

# **Подписание заявления ЭП Заявителя**

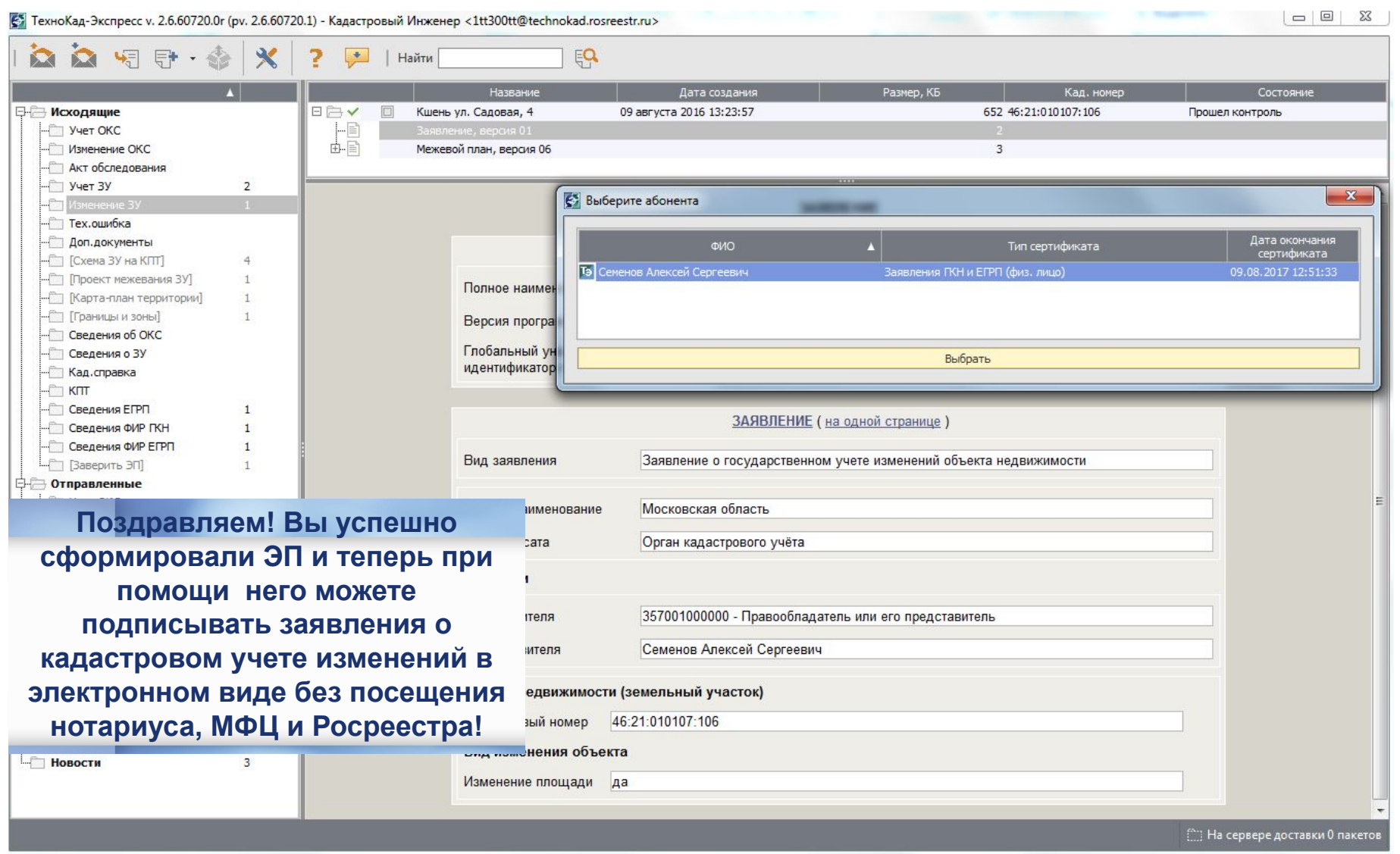

### Ваш заказчик может обращаться и за другими государственными услугами, требующими ЭП!

Технокад

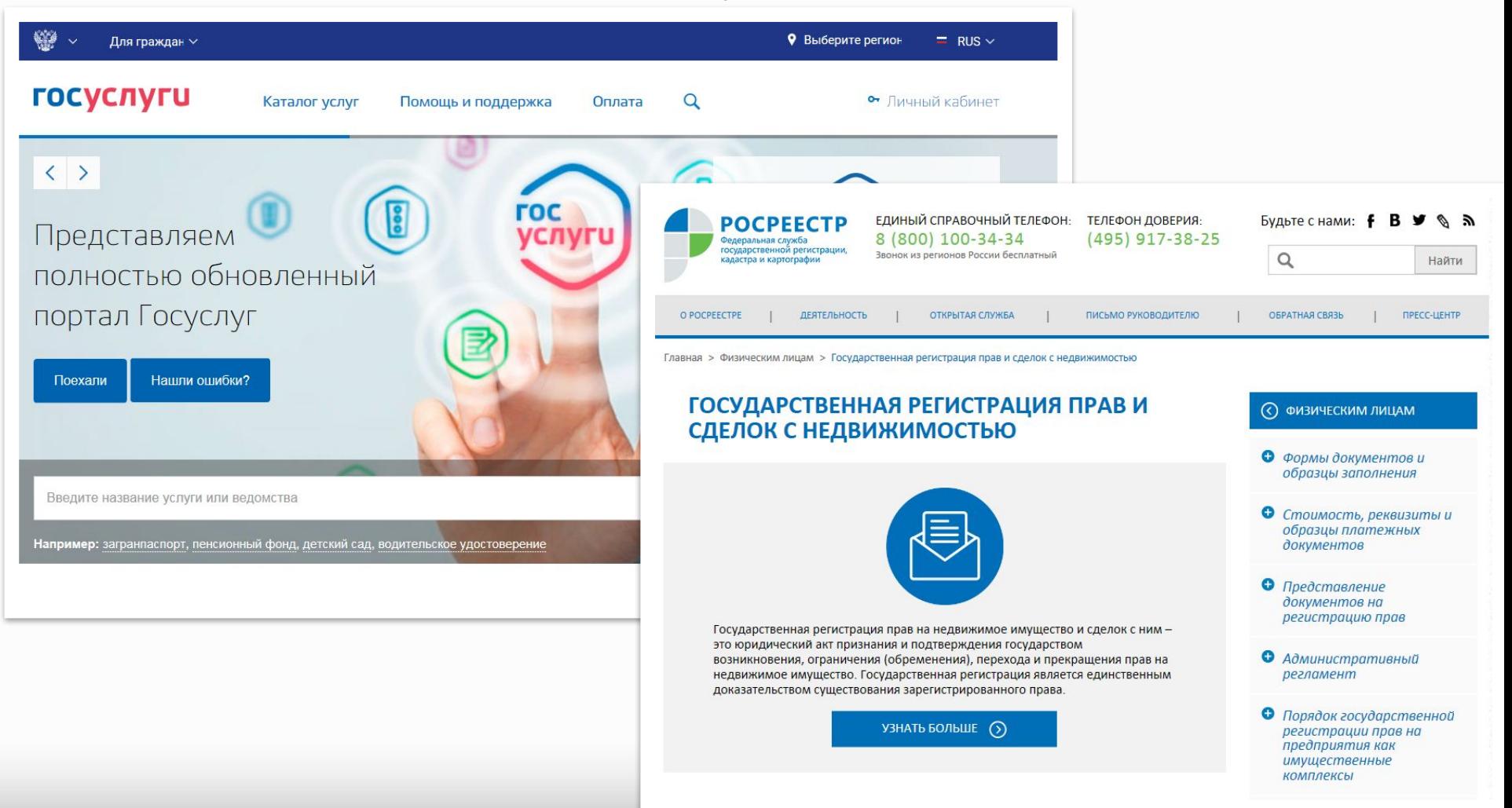

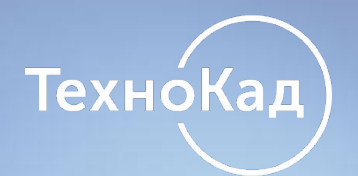

### **Стоимость выдачи ЭП Заявителю**

### За услуги по выдаче КСКП ЭП в начале каждого месяца выставляется счет, из расчета:

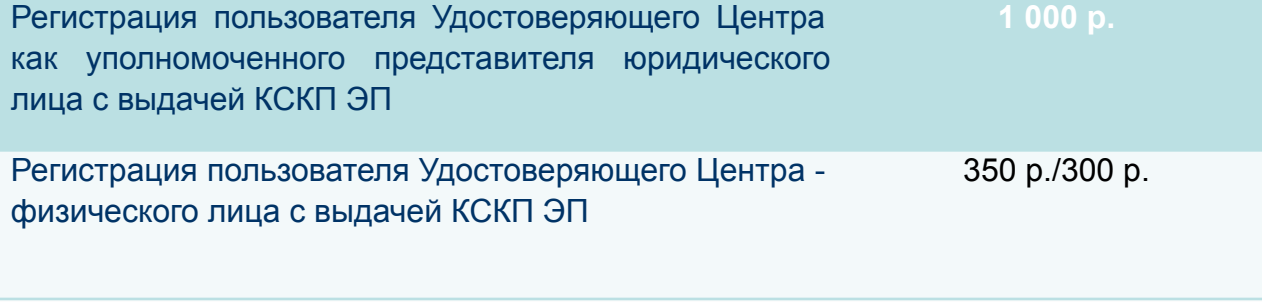

Срок действия ЭП - 1 год. Подключение к сервису по регистрации Заявителя – **БЕСПЛАТНО!**

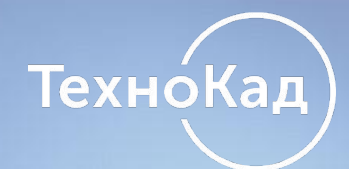

# **Схема бизнес-процесса выдачи ЭП Заявителю**

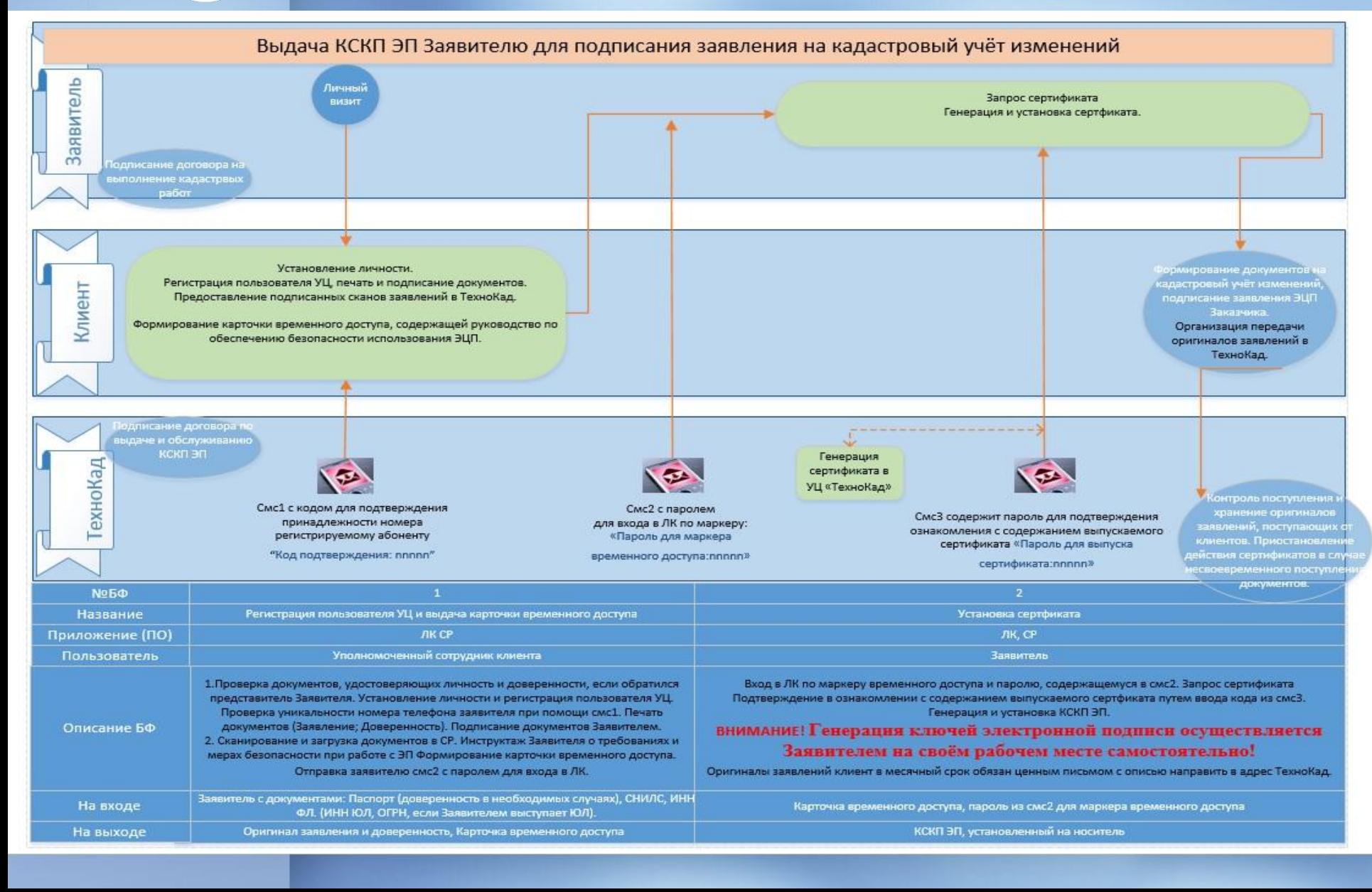

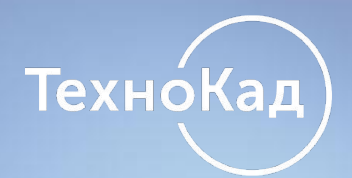

## **Это важно!**

 В соответствии со статьёй 18 ФЗ-63 одновременно с выдачей квалифицированного сертификата владельцу КСКП ЭП выдаётся **Руководство по обеспечению безопасности использования квалифицированной электронной подписи** и средств квалифицированной электронной, которое содержит следующие обязательные для выполнения рекомендации:

1. Обязанности владельца квалифицированного сертификата ключа проверки электронной подписи

1.1. Обеспечить конфиденциальность ключей электронных подписей.

1.2. Применять для формирования электронной подписи только действующий ключ электронной подписи.

1.3. Не применять ключ электронной подписи при наличии оснований полагать, что конфиденциальность данного ключа нарушена.

1.4. Применять ключ электронной подписи с учетом ограничений, содержащихся в сертификате ключа проверки электронной подписи (в расширениях Extended Key Usage, Application Policy сертификата ключа проверки электронной подписи), если такие ограничения были установлены.

1.5. Немедленно обратиться в Удостоверяющий центр с заявлением на прекращение или приостановление действия сертификата ключа проверки электронной подписи в случае нарушения конфиденциальности или подозрения в нарушении конфиденциальности ключа электронной подписи. 1.6. Не использовать ключ электронной подписи, связанный с сертификатом ключа проверки электронной подписи, заявление на прекращение действия которого подано в Удостоверяющий центр, в течение времени, исчисляемого с момента времени подачи заявления на прекращение действия сертификата в Удостоверяющий центр по момент времени официального уведомления о прекращении действия сертификата, либо об отказе в прекращении действия.

1.7. Не использовать ключ электронной подписи, связанный с сертификатом ключа проверки электронной подписи, заявление на приостановление действия которого подано в Удостоверяющий центр, в течение времени, исчисляемого с момента времени подачи заявления на приостановление действия сертификата в Удостоверяющий центр по момент времени официального уведомления о приостановлении действия сертификата, либо об отказе в приостановлении действия.

1.8. Не использовать ключ электронной подписи, связанный с сертификатом ключа проверки электронной подписи, который аннулирован, действие которого прекращено или приостановлено.

1.9. Использовать для создания и проверки квалифицированных электронных подписей, создания ключей электронной подписи и ключей проверки электронной подписи сертифицированные в соответствии с правилами сертификации Российской Федерации средства электронной подписи.

2. Порядок применения средств квалифицированной электронной подписи

2.1. Средства квалифицированной электронной подписи должны применяться владельцем квалифицированного сертификата ключа проверки электронной подписи в соответствии с положениями эксплуатационной документации на применяемое средство квалифицированной электронной подписи.

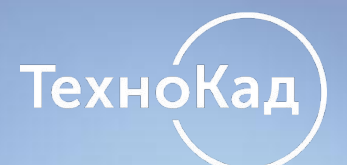

### **Благодарим за внимание!**

 **По вопросам подключения и работы с сервисом Вы можете обратиться по телефону: 8 (495) 269-86-57**

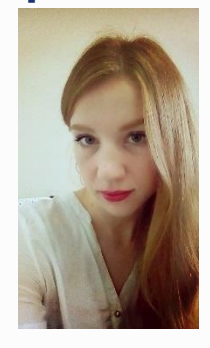

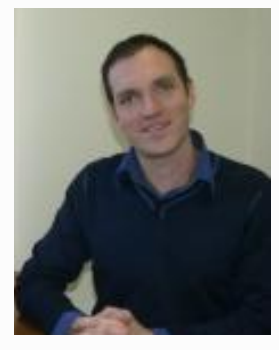

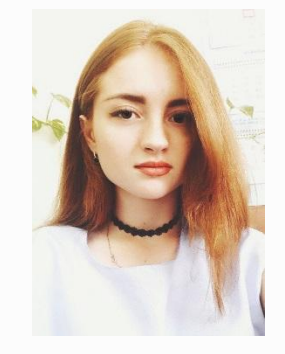

### **Доб. 143 Гулякина Екатерина**

**Доб.115 Береснев Олег**

 **Доб. 166 Страту Ирина**

**E-mail: clientclient@technokad.ru Наш адрес:** 115114, РФ, г. Москва, Павелецкая набережная, д. 8, стр. 6

**Вступайте в наше сообщество в социальных сетях, узнавайте о новостях и специальных предложениях!**

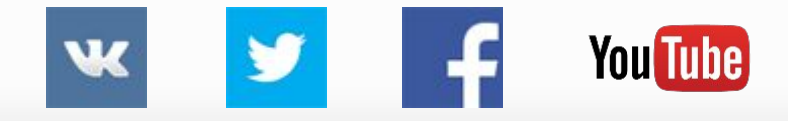